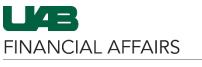

As an Approver, you can view supporting documentation for Payment Requests, Purchase Order Requisitions, Journal Entries, and P-Card transactions in OnBase directly from your Oracle Worklist Notification.

| With the <b>Oracle</b>    |                                                                          |                                |
|---------------------------|--------------------------------------------------------------------------|--------------------------------|
|                           | Request: 70 Type: PCARD, Total: \$75.00, O                               | Approve Cancel Return Reassign |
| Worklist Notification     |                                                                          |                                |
| open,                     | To PAYREQ<br>Sent 13-Nov-2023 10:05:00                                   |                                |
| • Click the <b>OnBase</b> |                                                                          |                                |
| Documentation             | Please approve the PCARD/Payment Request 70                              |                                |
|                           | PCARD/Payment Request 70                                                 |                                |
| link in the               |                                                                          |                                |
| References                | Requestor/Submitter Name:<br>Phone: (205) 934-                           |                                |
| section of the            | Submit Date: 11/13/2023<br>Payment Type: PCARD                           |                                |
| notification              | Grand Total: \$75.00                                                     |                                |
| notification              | Line: 1 Invoice: PCARD-110823                                            |                                |
|                           | Dist # GL Account zation                                                 | Dist. Amount                   |
|                           | 1<br>Doc Locator Link (Opens in New Window)                              | \$75.00                        |
|                           | References                                                               |                                |
|                           | References                                                               |                                |
|                           | OnBase Documentation                                                     |                                |
|                           | Documentation Form                                                       |                                |
|                           | PCARD/Payment Request Form                                               |                                |
|                           |                                                                          | I                              |
| If prompted, enter        |                                                                          |                                |
| your <b>BlazerID</b> and  |                                                                          |                                |
|                           | UAB Central Authentication System                                        |                                |
| strong password.          | Enter your BlazerID and Password:                                        |                                |
|                           |                                                                          |                                |
|                           | BlazerID:                                                                |                                |
|                           |                                                                          |                                |
|                           |                                                                          |                                |
|                           | Password:                                                                |                                |
|                           |                                                                          |                                |
|                           |                                                                          |                                |
|                           |                                                                          |                                |
|                           | Log In                                                                   |                                |
|                           |                                                                          |                                |
|                           |                                                                          |                                |
|                           | Having trouble logging in?                                               |                                |
|                           |                                                                          |                                |
|                           | Visit <u>BlazerID Central</u> for help or to reset your password.        |                                |
|                           | Contact AskIT at 205-996-5555 if you have any problems using this system |                                |
|                           | or your BlazerID.                                                        |                                |
|                           | Security Notice                                                          |                                |
|                           |                                                                          |                                |

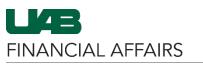

## OnBase: Viewing/Importing from the Oracle Worklist Notification

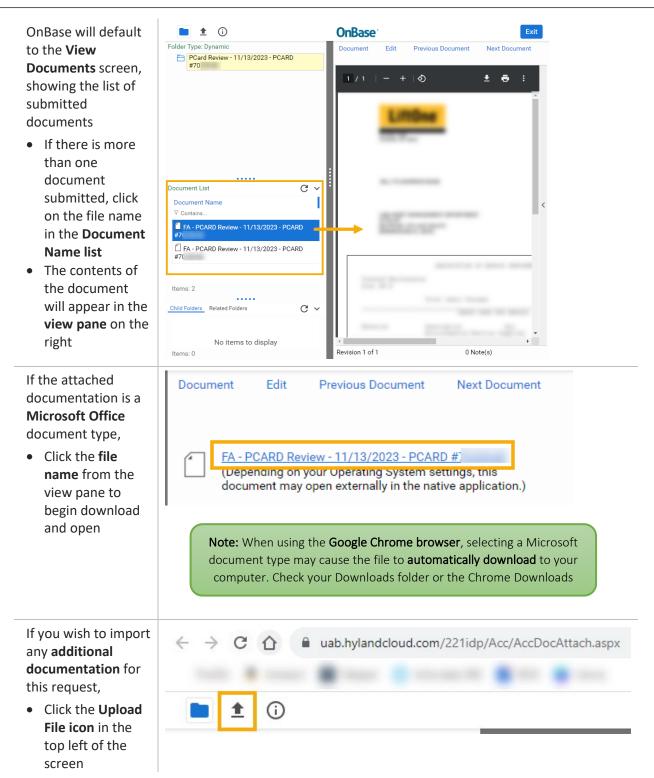

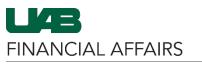

OnBase: Viewing/Importing from the Oracle Worklist Notification

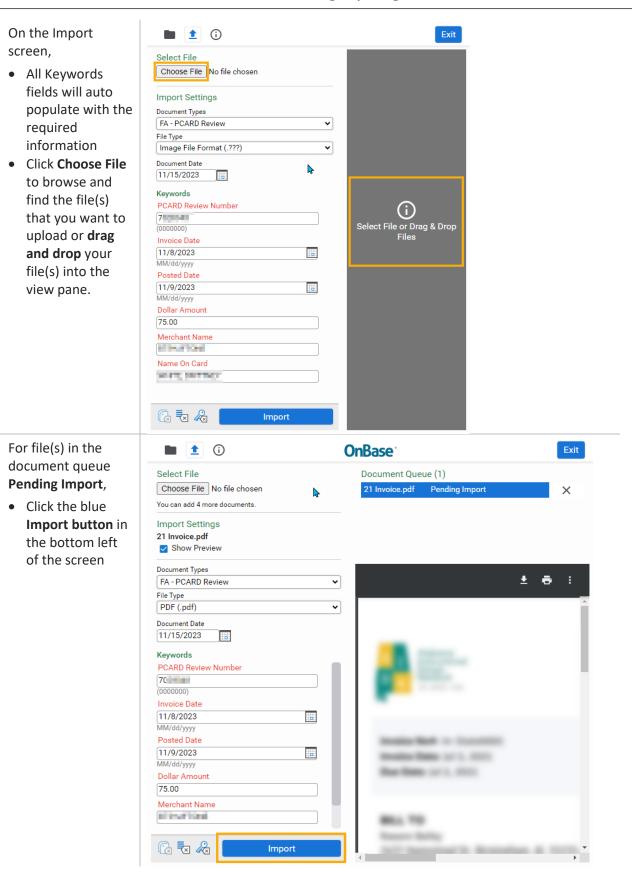

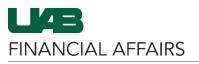

OnBase: Viewing/Importing from the Oracle Worklist Notification

| Once <b>Imported</b><br><b>Successfully</b> , the blue<br>document bar will<br>turn green                             | OnBase <sup>®</sup> Exit                                                                                                    |
|----------------------------------------------------------------------------------------------------|----------------------------------------------------------------------------------------------------|
|                                                                                                    | Document Queue (1) Invoice.pdf Imported Successfully X                                                                                   |
| Exit OnBase by<br>clicking the [X] on<br>the browser tab and<br>closing the window –<br>do not use the Exit<br>button | <ul> <li>import Document × +</li> <li>← → C          <ul> <li>uabut1.hylandcloud.com/221idp/Acc/AccDocAttach.aspx</li> </ul> </li> </ul> |